*a cura di Valter Di Dio*

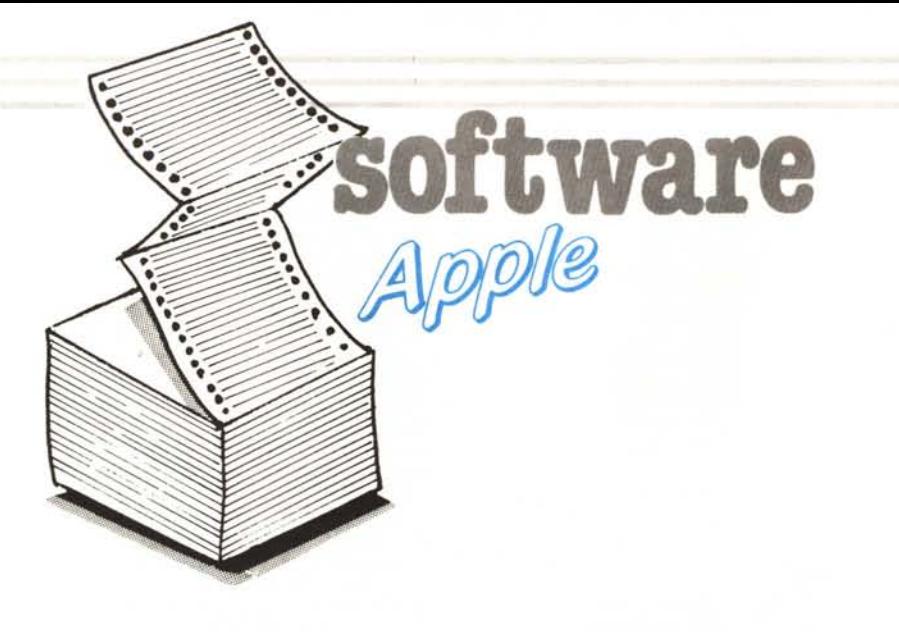

*Una volta tanto un po' di software per rilassarsi, un giochino in apparenza semplice ma che si rivela poi notevolmente complesso, tanto da richiedere un discreto allenamento e un certo studio preliminare. Anche se il titolo dato dal lettore è Puzzle Il, non si tratta semplicemente di ricostruire una figura frammentata, infatti* i *normali puzzle (anche*

*quelli su computer) presentano da una parte tutti* i*pezzi mescolati <sup>e</sup> da un 'altra la tavola di lavoro su cui trasferire il disegno un pezzo alla volta. Il gioco proposto dai fratelli Giacomazzi invece sembra un incrocio tra il gioco del quindici e il cubo di Rubik; infatti per ricostruire la figura si hanno a disposizione due sole mosse: sposta una colonna (fa-*

*cendola scorrere in alto o in basso) e sposta una riga, inoltre il movimento delle righe e delle colonne è circolare: la tessera che esce da un lato rientra dall'altro. Sicché, mentre sono banali le prime mosse, le successive implicano l'uso di «operatori» che permettano di scambiare due tessere tra loro senza influenzare il resto della figura.*

Apple Puzzle Il

- 10 HGR2: POKE 49236,0<br>15 DIM RX(16).RY(16).N 15 DIM RX(16), RY(16), NN\$(16)<br>20 D\$ = CHR\$(4) CHR\$ (4) 40 PRINT D\$; "BLOAD DECY"<br>50 REM input figura REM input figura 70 TEXT: HOME 80 INPUT "Figura da caricare : " ;NO\$ 120 PRINT: PRINT : PRINT D\$;"SL OAD";NO\$;",A\$4000" 130 HOME: FOR A = 4 TO 1 STEP
- 1: READ RX(A),RY(Al: NEXT : DATA 20,12,10,6,5,3,2,2 140 HOME: PRINT "CHOOSE DIFFICU
- LT LEVEL : ": PRINT : PRINT "l> SEGINNERS": PRINT : PRINT "2> MID-EASY": PRINT : PRINT "3> INTERMEDIATE": PRINT : PRINT "4> EXPERT": PRINT : GET X\$:  $X = \text{VAL} (\text{X})$ : IF  $X \leq 1$  OR X > 4 THEN 140 150 POKE 768,RX(Xl: POKE 769,RY(
- Xl: POKE 770, INT (40 / RX(X ll: POKE 771, INT (192 / RY(  $X)$ 170 CALL 24576: HGR2 : POKE 4923 6,0
- 180 190 FOR  $A = 1$  TO 6: READ VT(A): NEXT : DATA 201,202,203,205,207,2 14 PRINT : PRINT : PRINT D\$;"SL
- OAD PUZZLE.OBJ/2"
- 200 FOR A = 1 TO 255: POKE 26111  $+ A$ , VT( INT ( RND (1)  $* 6$ ) + 1): NEXT
- 210 CALL 25234: REM \* MESCOLA \*
- 220 CALL 24576: TEXT : HOME : REM \* GAME \*
- 230 240 PRINT : PRINT : PRINT PRINT "##################### \*\*\*\*\*\*\*\*\*\*\*\*\*\*\*\*\*\*\*

**##** CONGRATULATIONS YOU A<br>RESULT!! **#"**; RE RESULT!!

250 PRINT "#

## **III III III III III III III III** \*\*\*\*\*\*\*\*\*\*\*\*\*\*\*\*\*\*\*\*\*\*\*\*\*\*\* **1\*1"**

- 252 PRINT : PRINT : PRINT "MOVE : "; PEEK (29) + PEEK (30)<br>256:: PRINT " HELP : "; HELP : "; PEEK (31l: PRINT
- 255 PRINT : PRINT "ANOTHER GAME ? ";: GET X\$: IF X\$ <sup>&</sup>lt; <sup>&</sup>gt; "Y" TEXT : HOME : END
- 257 PRINT : PRINT D\$; "BLOAD DECY

260 GOTO 50

*di Riccardo e Stefano Giacomazzi*<br>*Lido di Venezia Lido di Venezia*

Il programma Apple Puzzle II è un gioco, per Apple II, nel quale bisogna ricostruire una figura caricata in HGR che è stata scomposta dal programma in un certo numero di caselle le quali poi sono state rimescolate. Per ricomporre l'immagine abbiamo a disposizione 8 tasti che corrispondono ad altrettanti comandi: i tasti  $\langle I \rangle$ ,  $\langle J \rangle$ , < K>, < M >, muovono sullo schermo un cursore lampeggiante delle dimensioni di una casella il quale ci permette di selezionare la riga e la colonna che intendiamo utilizzare.

Il tasto  $<$  O  $>$  permette lo spostamento in orizzontale della riga su cui si trova il cursore, lo spostamento avviene verso sinistra e la casella più a sinistra esce dallo schermo per rientrare dal lato destro.

Il tasto  $\langle V \rangle$  sposta in verticale la colonna selezionata dal cursore, lo spostamento avviene dal basso verso l'alto e la casella più alta esce dallo schermo e rientra dal basso.

Il tasto  $\langle H \rangle$  attiva la funzione di help, la quale visualizza per alcuni istanti l'immagine originale e poi ritorna al normale svolgimento del gioco.

Il tasto  $\langle C \rangle$  serve per verificare l'esattezza dell'immagine ricomposta,

Questo programma è disponibile su disco presso la redazione. Vedere l'elenco dei programmi disponibili e le istruzioni per

*Nota: chi acquista il disco presso la redazione vi troverà anche una serie di immagini dimostrative e un programma di selezione automatica molto bello ma non pubblicabile perché utilizza le immagini*

l'acquisto a pag. 195

*che si trovano sul disco.*

software Apple 10 REM \*\*\*\*\*\*\*\*\*\*\*\*\*\*\*\*\*\*\*\*\* 20 REM \* C R E A<br>30 REM \*\*\*\*\*\*\*\*\*\* 30 REM \*\*\*\*\*\*\*\*\*\*\*<br>40 TEXT : HOME :I TEXT : HOME :  $D$ \$ = CHR\$ (4): A  $D = 4096$ 50 FOR A = 1 TO 3: READ Nl,N2: FOR B = 1 TO 4: FOR C = 1 TO 8: POKE AD,Nl:AD = AD + 1: NEXT : FOR  $C = 1$  TO 8: POKE AD, N2:AD = AD + 1: NEXT : NEXT : NEXT 60 FOR  $A = 0$  TO 7:NN( $A + 1$ ) =  $A *$ 4: NEXT 70 FOR A = 1 TO 3: FOR N = 32 TO 35: FOR B = 1 TO 2: FOR C 1 TO 8: POKE AD,N + NN(C):AD  $= AD + 1: NEXT C, B, N, A$ 80 PRINT D\$;"BSAVE YTBL,A\$1000,L *Questo programma genera la tabella delle* \$180"<br>DATA *coordinate* Y *dello* 90 DATA 0,128,40,168,80,208 *schermo da inserire*

premendolo si termina il gioco nel caso che l'immagine sia esatta altrimenti non accade nulla.

Appena avviato il programma viene visualizzato un menu grafico per la selezione della figura con cui giocare, eseguibile mediante i tasti cursore  $< I >$ ,  $< I >$ ,  $< K >$ ,  $< M > e$  confermando la scelta con il tasto < RE-TURN>.

Dopo aver caricato l'immagine in

*nei programmi binari.*

memoria viene chiesto il livello di difficoltà con cui si intende giocare:

- I) BEGINNERS: Reticolo 2 \* 2
- 2) MID-EASY: Reticolo 5 \* 3
- 3) INTERMEDIATE: Reticolo IO \* 6

4) EXPERT: Reticolo 20 \* 12 A questo punto viene visualizzata l'immagine ed il programma la scompone casualmente e finalmente si può gIocare.

Alla fine del gioco, oltre alle con-

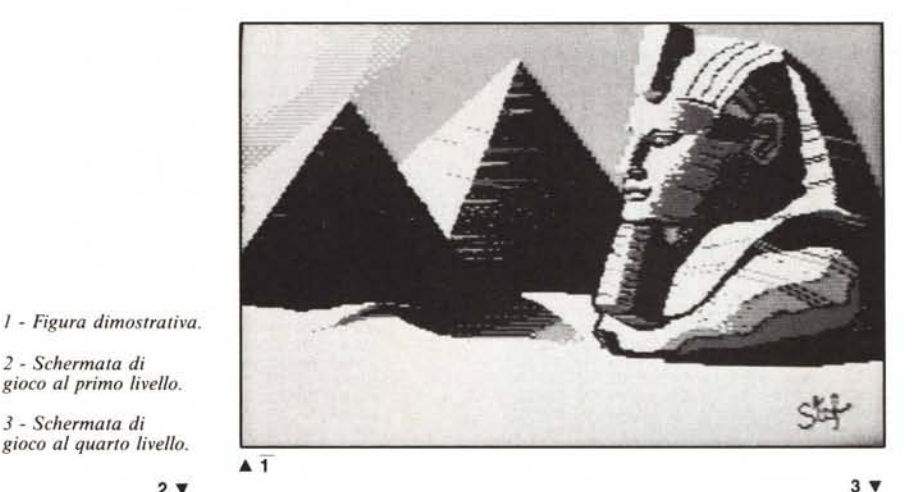

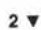

2 - *Schermata di gioco al primo livello.* 3 - *Schermata di gioco al quarto livello.*

MCmicrocomputer n. 65 - luglio/agosto 1987 181

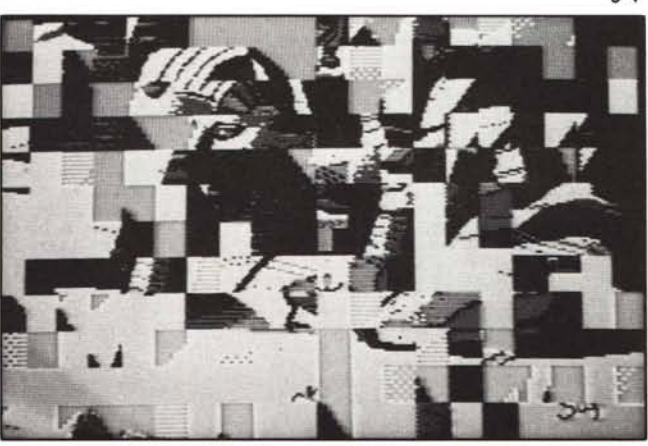

*f\ ~* **software**

gratulazioni, vengono visualizzate il numero delle mosse effettuate ed il numero di help richiesti.

Il programma è diviso in due parti, una in Basic e l'altra in L/M: la sezione scritta in Basic serve per visualizzare le pagine dimostrative, selezionarne una tramite una breve routine in L/M (SELECT +), caricare l'immagine voluta, inizializzare le variabili del livello di gioco e creare una tabella casuale per il rimescolamento delle caselle.

Dopo aver effettuato queste operazioni, viene chiamata la routine in

L/M che esegue il mescolamento delle caselle ed infine il controllo viene lasciato al programma vero e proprio che termina soltanto a gioco risolto.

Il cuore del programma quindi sono le due routine in L/M, perciò è possibile per chi lo volesse modificare o riscrivere completamente il programma in Basic purché ci si ricordi di creare la tabella casuale per il mescolamento delle caselle; per quanto riguarda questa tabella bisogna sapere che è lunga 255 byte, ognuno dei quali contiene un valore che corrisponde al codice ASCII negativo (il bit 7 settato) di uno dei tasti di comando visti sopra, esclusi  $\langle H \rangle$  e  $\langle C \rangle$ ; la routine in L/M che gestisce questa tabella non fa altro che prelevare i valori in essa contenuti ed eseguirli come se provenissero dalla tastiera.

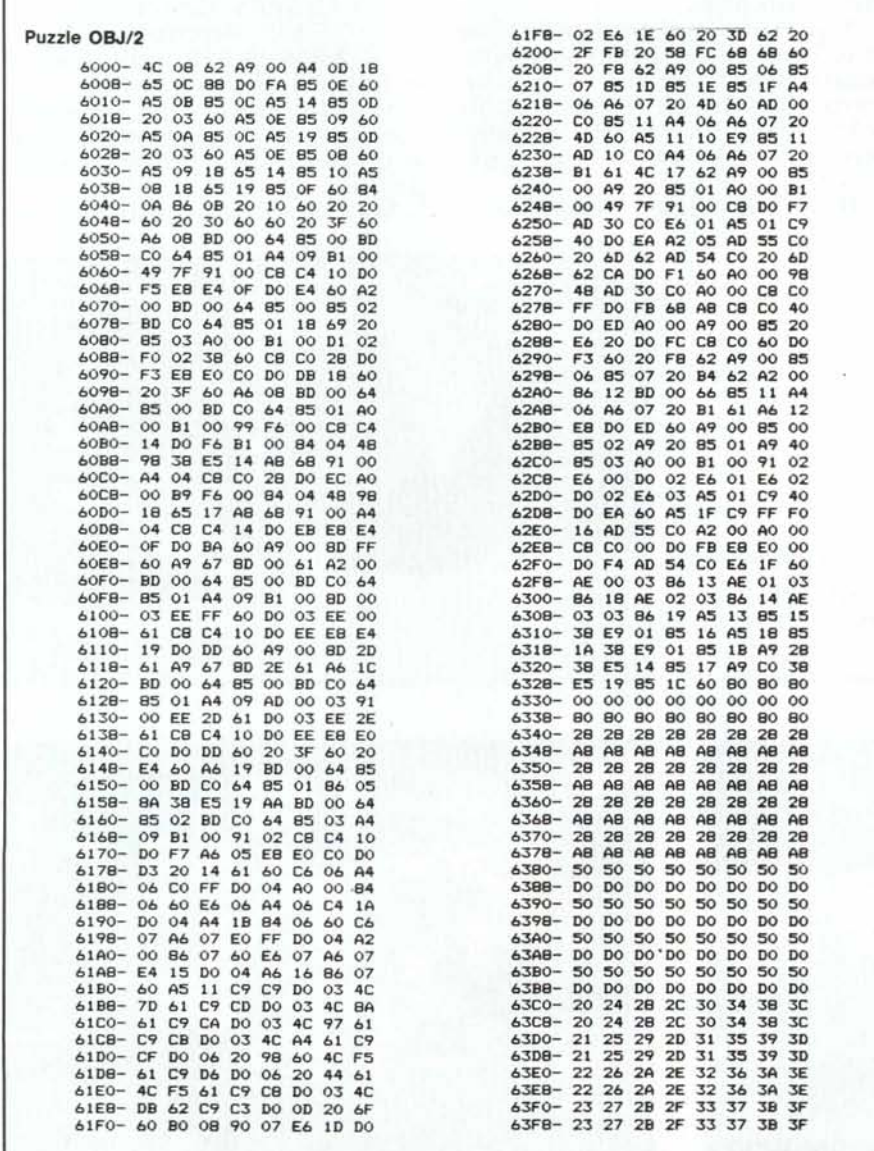

Una volta caricata in HGR l'immagine che si intende utilizzare basta richiamare la routine che mescola le caselle e poi quella del programma principale che terminerà a gioco risolto restituendo il numero di mosse e di help nelle locazioni 29, 30, 31 da dove è possibile recuperarli con dei PEEK, ricordandosi che il numero di mosse è a 16 bit ed il byte più significativo è il 30.

## **Le routine ENCY & DECY**

Il programma presentato fa uso di due routine in L/M per la compattazione delle pagine grafiche nel disco, in modo tale che, occupando meno settori se ne possono memorizzare di più.

Le due routine si chiamano ENCY (encoder) e DECY (decoder) ed il loro funzionamento è il seguente.

Per quanto riguarda ENCY, il suo scopo è quello di analizzare una pagina grafica caricata all'indirizzo \$2000 e di compattarla a partire dall'indirizzo \$4000, dando quindi i parametri di A\$ e L\$ per registrarla sul disco con il comando BSAVE.

La routine DECY esegue l'operazione opposta cioè, caricando all'indirizzo \$4000 la pagina compattata, questa verrà visualizzata in HGR come era in origine. Il metodo con cui vengono compattate le pagine è il seguente: il programma ENCY cerca nella pagina grafica i 3 byte che hanno il valore più frequente e poi, a seconda dei valori ottenuti, utilizza il sistema di compattazione più adatto.

Il primo sistema consiste nel creare una tabella di 960 byte nella quale ogni bit corrisponde ad un byte della pagina grafica; facendo la scansione della pagina i vari bit vengono azzerati quando si incontra un byte con il valore più frequente, mentre vengono settati a 1 in caso contrario ed il valore trovato viene memorizzato in coda alla tabella.

Il secondo sistema funziona in modo analogo, con la differenza che qui vengono utilizzati tutti e tre i valori trovati in precedenza e quindi nella tabella serviranno due bit per ogni byte, raddoppiando la memoria dedicata alla tabella; in questo caso i due bit vengono azzerati quando viene trovato un valore sconosciuto, mentre contengono un valore da 1 a 3 (01, lO, 11) quando rappresentano uno dei tre valori più frequenti.

A seconda del sistema usato, il programma scrive nella locazione \$4000 il valore \$500 se è stato usato il primo sistema, mentre \$FF se è stato usato il secondo. Il programma DECY non fa altro che leggere il valore contenuto in

software Apple

questa locazione ed utilizza il sistema di decodifica adeguato.

Ovviamente queste due routine sono totalmente indipendenti dal programma Apple Puzzle II e quindi si possono utilizzare per qualunque al-

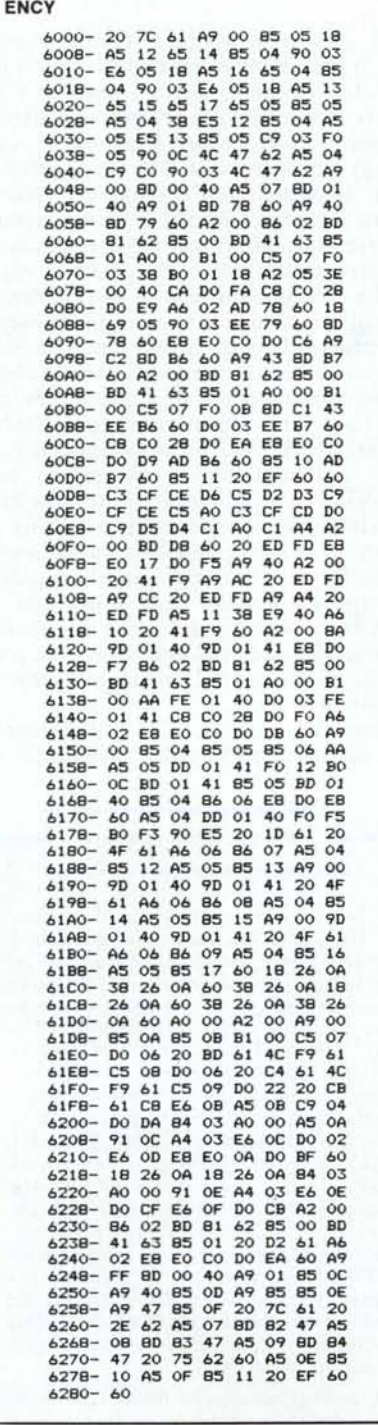

Questo programma compatta una figura in alta risoluzione riducendola del 30-40%, naturalmente si può usare per qualsiasi tipo di dato, ad esempio un testo o addirittura un programma.

tro scopo. Per utilizzarle basta caricarle in memoria con il BLOAD, caricare il file appropriato ed effettuare la chiamata alla locazione \$6000 (24576), ricordandosi che per ENCY la pagina va caricata in \$2000 mentre per DECY il file va caricato in \$4000.

## Funzionamento del programma

Le routine SIMULA (\$6292) e START (\$6000) fanno entrambe riferimento alla routine EXEC (\$61B1) la quale esegue il comando il cui codice è contenuto nell'accumulatore, per questo motivo bisogna creare la tabella casuale con i codici ASCII negativi, in quanto il programma li considera allo stesso modo di quelli provenienti dalla tastiera. Quindi la routine SI-MULA preleva semplicemente i comandi dalla tabella e li fa eseguire da EXEC, mentre la routine START, che è il punto d'ingresso del programma principale, dopo aver inizializzato le variabili del programma, scandisce continuamente la tastiera in attesa che venga premuto un tasto e poi passa il valore alla routine EXEC tramite l'accumulatore

La routine EXEC controlla il valore contenuto nell'accumulatore, se questo corrisponde ad uno dei comandi lo esegue, altrimenti la routine termina senza nessun effetto.

Per muovere le righe e le colonne vengono usate rispettivamente le routine LINEA (\$6098) e COLONNA (\$6144) le quali eseguono lo scroll sulla pagina grafica in riferimento alla posizione del cursore contenuta nelle variabili XPOS e YPOS. Lo spostamento del cursore avviene incrementando o decrementando le variabili contenenti la posizione ed effettuando opportuni controlli affinché il cursore non finisca fuori dallo schermo.

La gestione del tasto  $\langle H \rangle$  avviene nella routine HELP la quale si limita a visualizzare la seconda pagina grafica ed attendere un certo tempo tramite una routine di ritardo, poi visualizza nuovamente la prima pagina e termina.

La gestione del tasto  $\langle C \rangle$  avviene nella routine COMPARE la quale confronta tutti i byte delle due pagine grafiche, se ne trova due di diversi setta il bit di carry e termina, mentre se tutti i byte sono uguali, viene azzerato il carry prima di terminare. In questo modo il programma che ha chiamato la routine può decidere sull'esito del confronto controllando il bit di carry. se è azzerato verrà chiamata la routine GIUSTO ed il programma terminerà con un lampeggiamento della pagina grafica, mentre se il carry è settato non accadrà nulla.

Il programma Apple Puzzle II e le

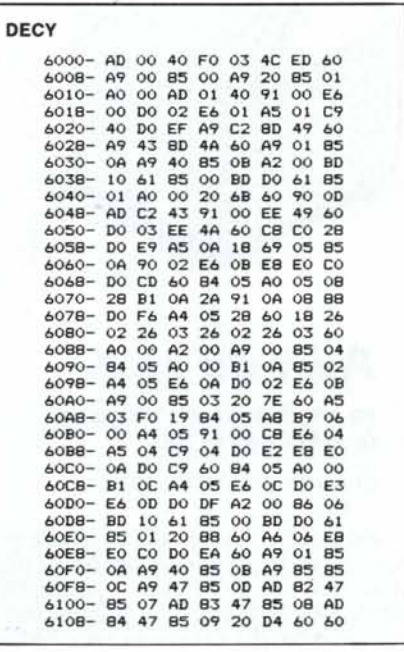

Il programma DECY decripta la figura precedentemente compressa da ENCY.

due routine ENCY e DECY fanno uso della YTBL, cioè la tabella in cui sono contenuti i valori per il calcolo dell'indirizzo di memoria delle locazioni della pagina grafica. Quindi, prima di copiare questi programmi, conviene copiare ed eseguire il programma in Basic «CREA YTBL» il quale carica in memoria la tabella all'indirizzo \$1000 e poi la registra sul disco con il nome YTBL; a questo punto si copiano i tre listati in L/M e per ognuno si carica in memoria la YTBL al giusto indirizzo prima di registrarlo.

Per il programma Puzzle. OBJ/2 si farà:

BLOAD YTBL, A\$6400 BSAVE PUZZLE.OBJ/2, A\$6000, L\$580

Per la routine ENCY:

BLOAD YTBL, A\$6281 **BSAVE ENCY, A\$6000, L\$401** 

Per la routine DECY:

BLOAD YTBL, A\$6110 BSAVE DECY, A\$6000, L\$290

A questo punto si può realizzare il programma in Basic che gestisce l'I/O dei dati, oppure si può utilizzare il programma GO da noi realizzato.